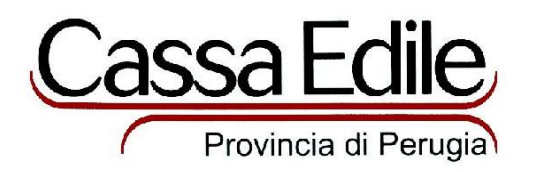

In relazione alle recenti novità del MUT, riepiloghiamo le modifiche apportate.

## CANTIERI

L'elenco dei cantieri inviati dalla Cassa Edile è presente nella cartella Cantieri nella Sezione Denuncia

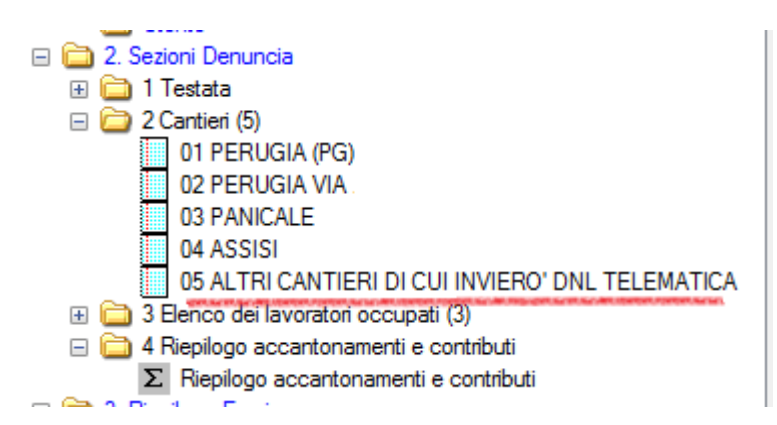

Sarà sempre presente un cantiere con nome: ALTRI CANTIERI DI CUI INVIERO' DNL TELEMATICA per ricordare alle imprese che con l'inizio della fase 2 dovrà essere presente almeno un cantiere inviato con DNL telematica.

I campi dei cantieri non sono modificabili tranne la Situazione Cantiere per permettere di comunicare la Cessazione.

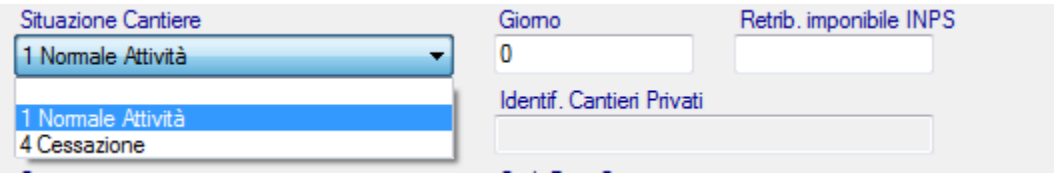

Non è possibile Aggiungere o Cancellare un cantiere inviato dalla cassa Edile.

Il campo retrib.imponibile INPS non è più obbligatorio.

Nella sezione Cantieri è presente anche la scheda: Lavoratori del Cantiere, che riporta il totale delle ore/imponibile divise per cantiere

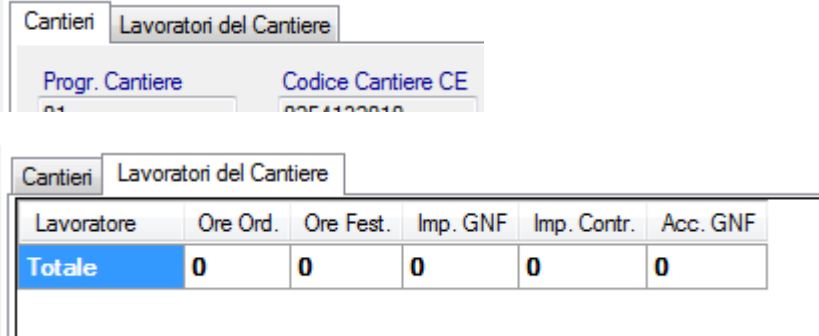

## CANTIERI DEL LAVORATORE

I campi ore ordinarie, ore festività, imponibile GNF, imponibile Contributivo e Accantonamento GNF del singolo operaio, dovranno essere immessi obbligatoriamente nella scheda cantieri del lavoratore, indicando la ripartizione per cantiere.

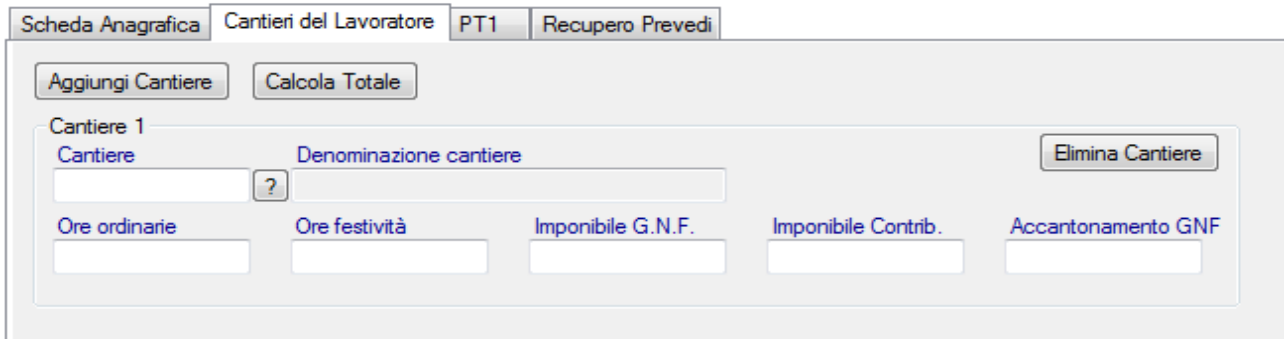

Nella ripresa dati da programmi paghe, in questa prima fase, il lavoratore verrà agganciato al cantiere 01 se non indicato diversamente.

L'elenco dei cantieri si ottiene premendo il tasto "?" evidenziato.

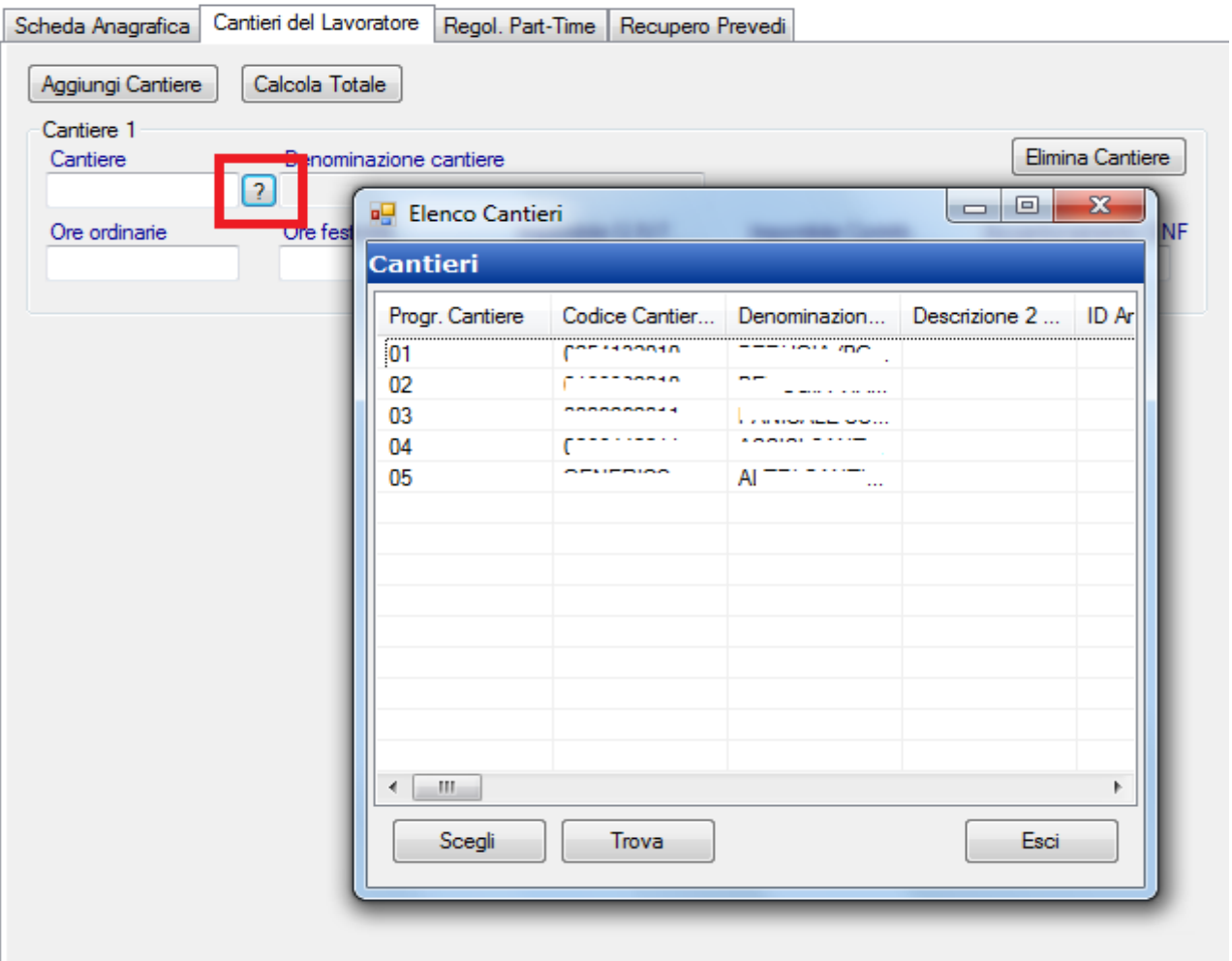

## PART TIME

Ai fini del conteggio delle ore di integrazione Part Time sono stati aggiunti i campi "percentuale Part Time" e "Paga Oraria", che saranno obbligatori in caso di rapporto di lavoro Part Time (sia nuovi che preesistenti).

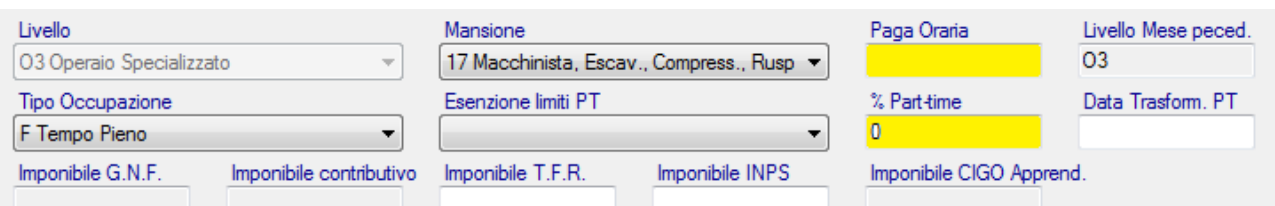

Verranno conteggiati nel mese anche eventuali rapporti di lavoro in cui il valore del campo "Tipo Occupazione" venga modificato da "tempo pieno" a "Part Time"; in questo caso verrà anche impostata automaticamente e restituita alla Cassa Edile la data di avvenuta trasformazione del rapporto di lavoro

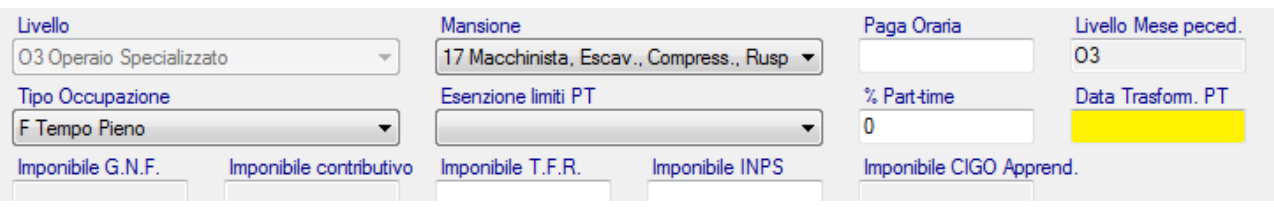

In presenza di rapporti di lavoro Part Time eccedenti il limite contrattuale l'impresa dovrà compilare una apposita sezione aggiuntiva della denuncia

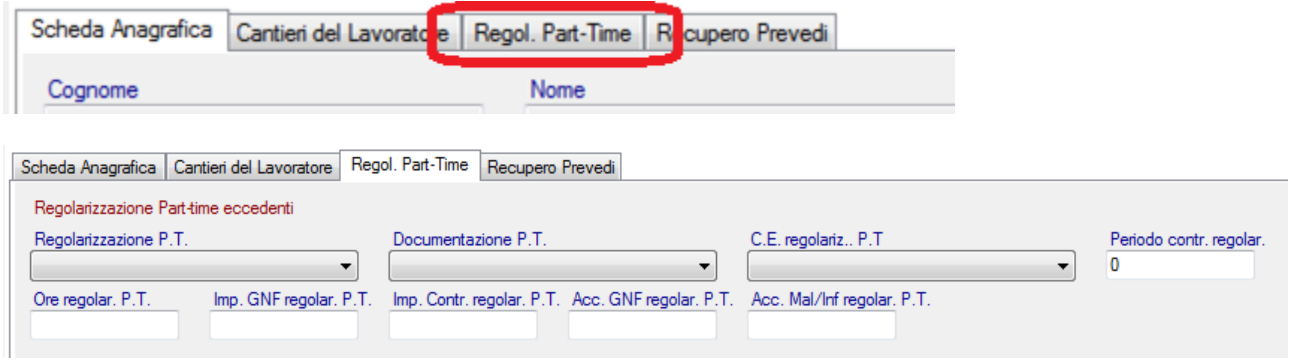

Nella nuova sezione dedicata al Part Time, per ciascun rapporto di lavoro Part Time non escluso dai controlli, l'impresa dovrà specificare nella casella Regolarizzazione P.T la scelta in termini di regolarizzazione indicando uno dei seguenti valori

- ‐ Opzione 1: Rapporto di lavoro Part Time rientrante nei limiti contrattuali; in questo caso non verrà applicato alcun conteggio, ma verrà comunque inoltrata la segnalazione di possibile irregolarità;
- ‐ Opzione 2: Rapporto di lavoro Part time eccedente i limiti contrattuali per il quale si richiede la regolarizzazione; in questo caso verrà eseguito il conteggio automatico degli imponibili contributivi e dell'accantonamento come descritto in seguito;
- ‐ Opzione 3: Rapporto di lavoro Part Time eccedente i limiti contrattuali a seguito di licenziamento/dimissioni di operai a tempo pieno che avevano permesso l'assunzione del Part Time nei limiti contrattuali; in questo caso verrà chiesto di compilare il codice della Cassa Edile ed il mese / anno di denuncia nel quale il controllo era stato precedentemente effettuato con esito regolare.

Nel caso di opzione 2 (scelta di regolarizzare il rapporto di lavoro Part Time), il programma calcolerà automaticamente le ore necessarie al raggiungimento del quorum mensile per un lavoratore a tempo pieno; sulla base delle ore calcolate si determineranno anche automaticamente gli imponibili GNF e contributivo e l'accantonamento integrativo spettante al lavoratore.

- 1. L'imponibile contributivo integrativo verrà sommato nell'imponibile contributivo globale per il calcolo della contribuzione aggiuntiva dovuta
- 2. Nel modello stampato della denuncia si aggiungerà un foglio in calce riportante tutte le segnalazioni ed annotazioni conseguenti al controllo della denuncia (PREVEDI; Part Time, …). In tale foglio aggiuntivo verrà inserita la segnalazione delle non conformità dei rapporti di lavoro Part time ed il dettaglio del conteggio per quelli per cui è stata eseguita l'integrazione, oltre all'eventuale richiesta di documentazione aggiuntiva.